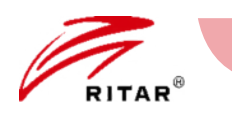

## **R-LFP48V100Ah (8010480010001) Rack Mounted Li-ion Battery Installation Guide WWW.SUNSHINESOLAR.CO.UK**

## **System Introduction**

When the battery in dormancy mode, press reset button 1~6s and release, the system will be activated.

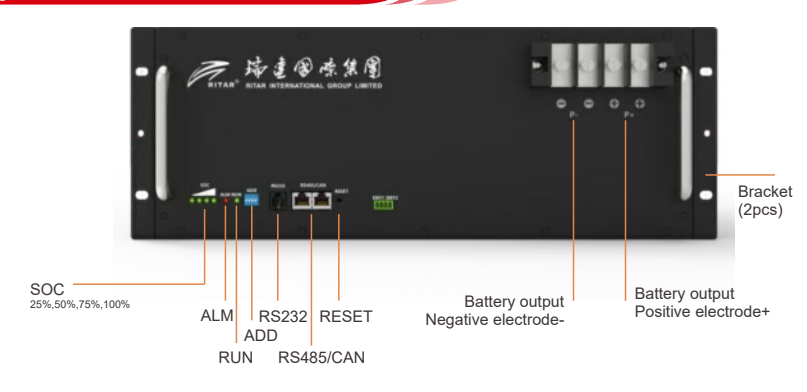

### **RJ11 (RS232) PIN MAP**

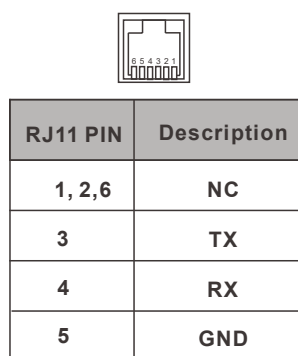

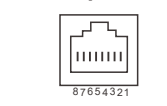

## **RJ45 (RS485) PIN MAP**

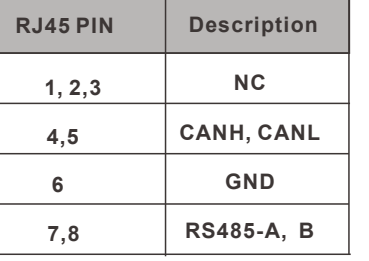

- *Due to the regulations governing the transportation of Lithium Ion cells and batteries internationally. The battery is only 40~50% SOC during transport. Please charge battery fully in the first use.*
- *Before connecting any electrical cable, turn OFF all the switches and breakers and turn OFF the batteries by press the RESET button 6~10s.*
- *Avoid any fall or collision during the installation process.*
- *Do not remove the battery components. The maintenance of the battery should be carried out by a professional engineer.*
- *Do not expose the Li-ion battery to heat in excess of 55°C during operation, 60 °C in storage.*

## **RESET Button**

When the battery in working mode, press reset button 3~6s and release, the system will turn to dormancy mode.

It should install the bottom layer first and then insta

When the battery in working mode, press reset button 6~10s and release, the BMS will be reset and all LED indicators will be light 1.5s at the same time.

# **Unpacking Inspection 1**

This guide provides guidance on the safe and effective installation and operation rack mounted Li-ion batteries (48V series). It also provides information on how to safely connect multiple batteries in parallel (Max. 6), as well as how to charge and discharge the batteries.

## **A** CAUTION

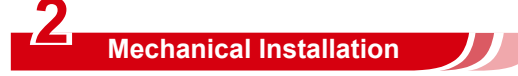

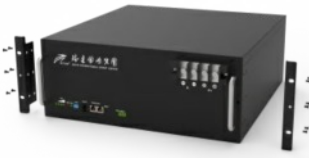

Internal connection power cable<br>(25mm<sup>2</sup>)

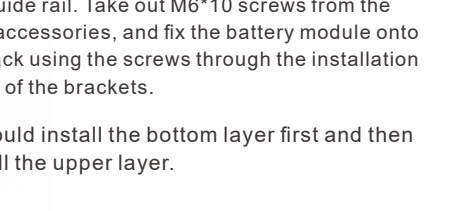

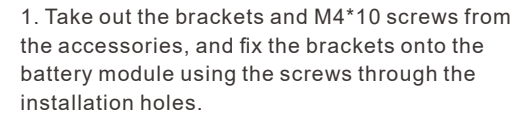

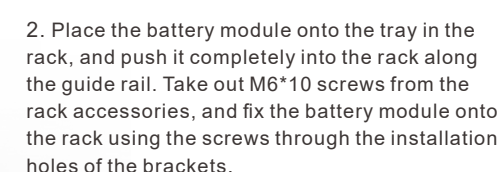

1. Unpack the battery and visually inspect the appearance. If any shipping damage is found, notify the carrier immediately.

2. Press RESET button 1~6s to active the battery, the SOC and RUN indicator will be light. Measure the output voltage by multimeter, For parallel application, the voltage difference should less than 500mV.

3. Press RESET button 3~6s to shutdown the battery, the indicator light will turn off.

Internal communication cable (RS485)

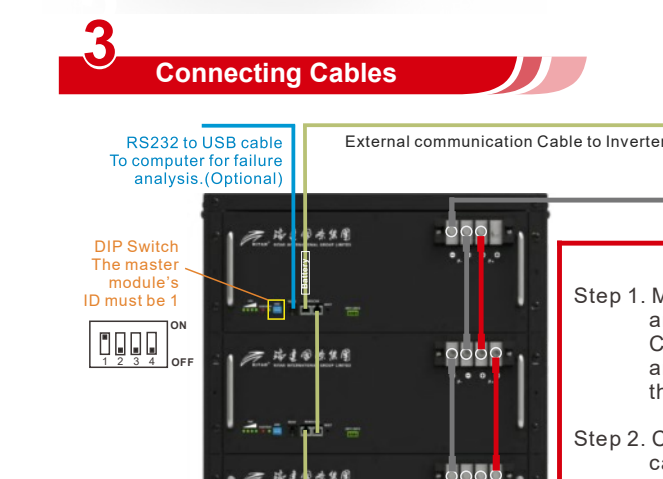

法集團

a<sup>oo</sup>q

oooo

 $\frac{1}{2}$ 

电单轴线

 $7428428$ 

14.

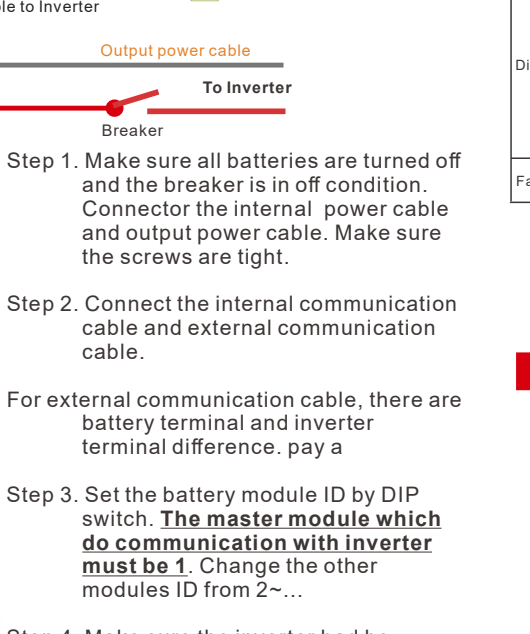

Step 4. Make sure the inverter had be installed correctly.

Step 5. **Switch on the breaker first and then press the master module's RESET button 1~6s to active the battery.** the slave modules will be activated automatic.

Step6. **Charge the batteries fully in first use.**

## **44 BMS Tool Operation (optional)**

## **5 LED Indicator Description**

BMS upper computer software is provided for battery failure analysis and software

upgrade.

to connect the BMS.

- Connect RS232 USB cable to computer USB port and battery RS232 port.
- Double click "BMSTool.exe" file to open software. If the USB equipment is installed correctly, the series port will be listed. The band rate is 9600bps. Click "connect" button
- The software will display the detailed BMS running information. The alarm, protection and fault information will be listed. When reporting the battery fault to Ritar or dealer, please inform the battery model, machine No. (the bar code) and BMS software
- **BMS software update:** In the "system setting" -" Program Updrade" "Selec bin file" Click "Download" Wait until the software update is completed.
- BMS PC software download: https://github.com/Ritar-Wei/Ritar-BMS-software-

screenshot.

48V/archive/master.zip

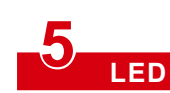

**Nominal**

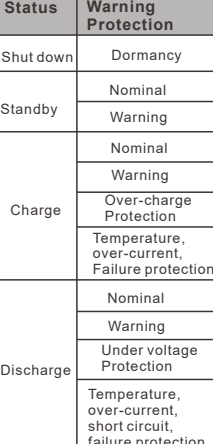

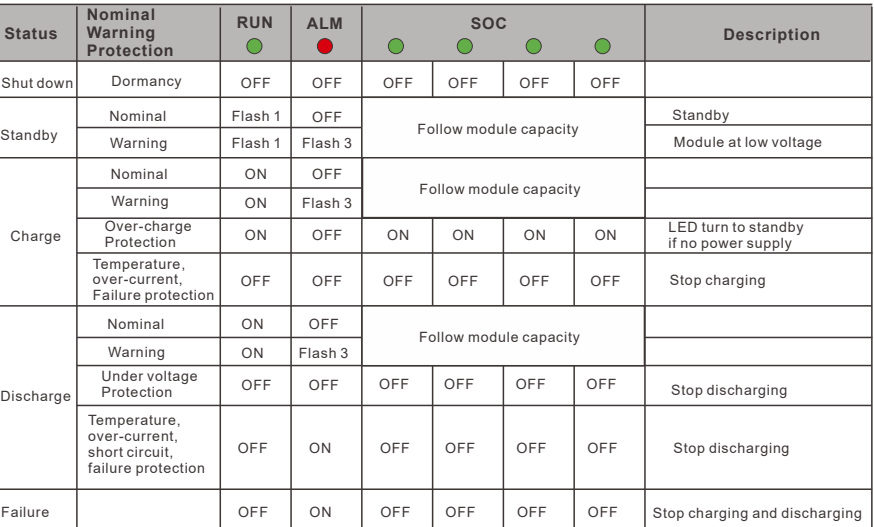

Note:

Flash 1: light 0.25s/off 3.75s

Flash 2: light 0.5s/ off 0.5s

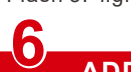

Flash 3: light 0.5s / off 1.5s

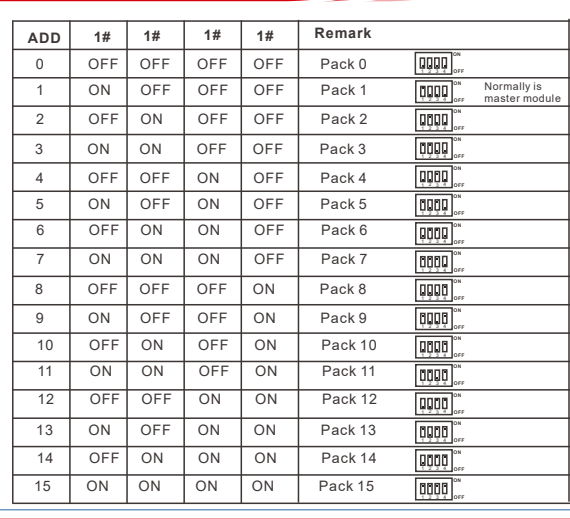

## **6 ADD Switch Description**

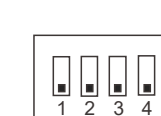

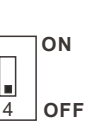